## **MAKING & ATTENDING APPOINTMENTS WITH** YOUR STUDENT TUTORTRAC ACCOUNT

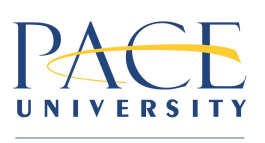

**Learning Center** 

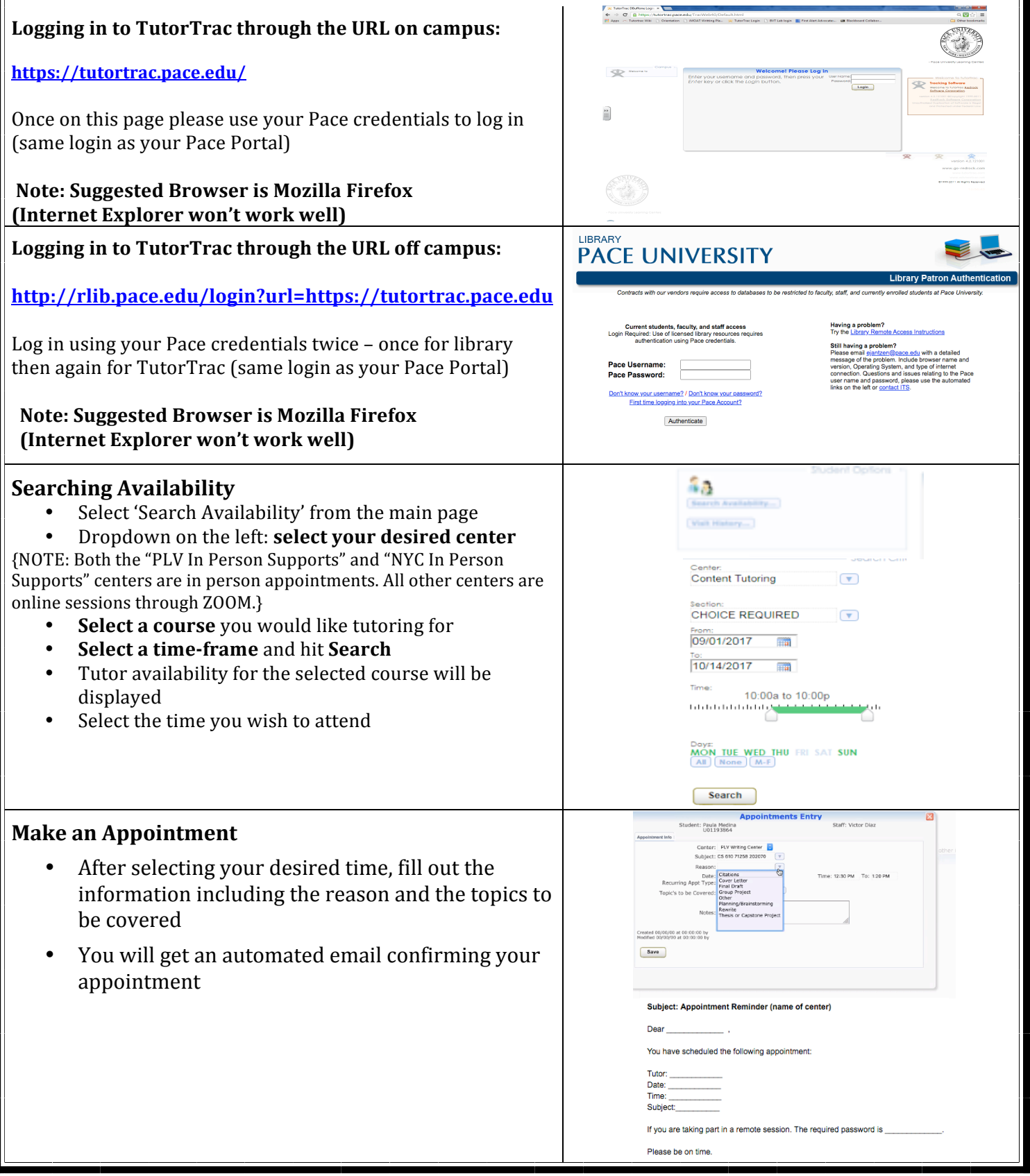

## **Access for Online Appointments (via ZOOM)**

- The password can be found in your confirmation  $/$ reminder email.
- Ten minutes prior to your scheduled appointment you will see an option to "Enter ONLINE Appointment (as seen to right). Click to enter and use the password provided in your email. This link will be here for the duration of the appointment should you get disconnected.
- Note: The link will not be available if you are too early (i.e. for a 10:00 appointment the **earliest** you will have access to the link is 9:50.)

## **Cancelling an Appointment**

- Click the "x" found next to the appointment. Enter the reason and click "Confirm Cancellation"
- If there is not an "x" next to the appointment that means it is too late to cancel. There are no cancellations within 3 hours of the appointment. (This is indicated in red on the image in the row above.)
- If you miss 3 sessions during the semester you will be blocked from making any more appointments. This includes any type of appointment in TutorTrac for Academic Skills, Content or the Writing Center.

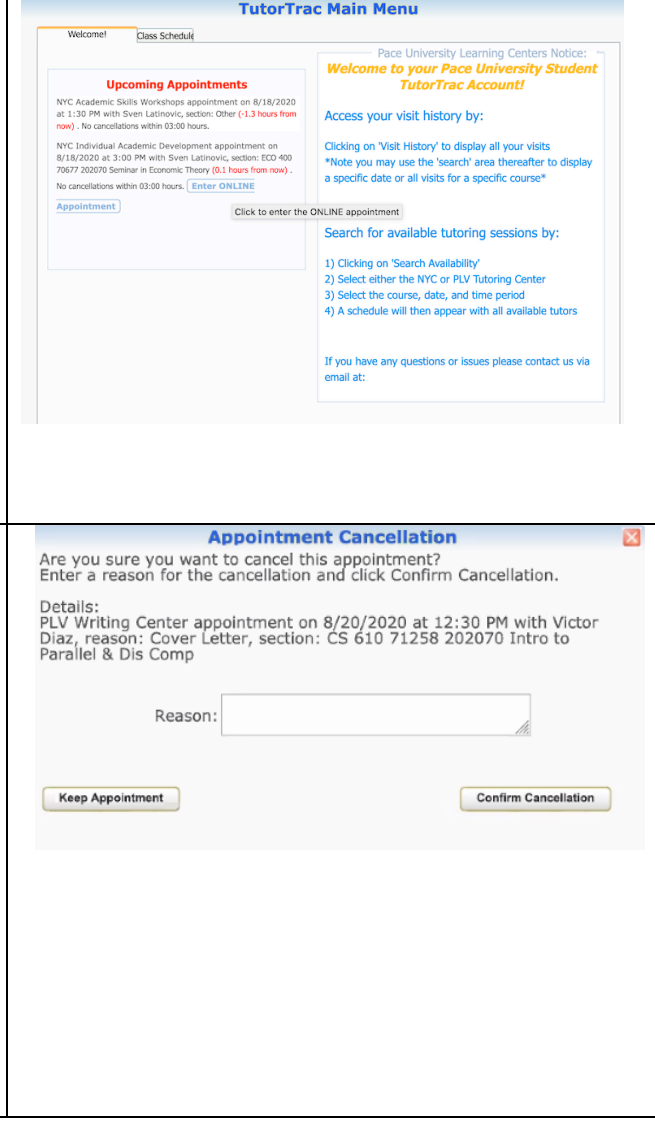